# An Introduction to Working in the Linux Command Line

#### **June 8, 2016**

**Note:** Do not attempt to copy/paste out of this document. Commands will likely not work!

**Some software you will need** (Note: these are examples of free software, not endorsements):

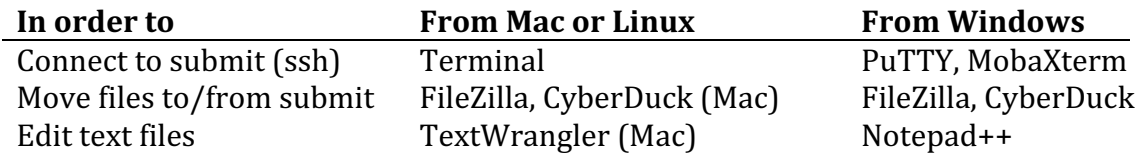

### **Getting around in Linux:**

- File paths (directories or folders): /, /home/magitz/, /ufrc/<groupname>/magitz/
- $pwd$ ,  $cd$ ,  $ls$  (Where am I, change directory, list directory)
- $cp, mv, rm (copy, move, delete)$
- more, less, head, tail, cat (examine files)
- nano,  $\nu$ im (text editors in Linux)

### **Making things easier:**

- Tab completion- type part of a path and hit tab-key, shell will auto-complete for you
- history: redo something that you did before without retyping (use  $\bigwedge$ )
- man: getting help, also  $-h$  or --help flag (e.g.: man  $ls$ )

# **Learning by doing:**

- 1. Connect to HiPerGator 2.0: ssh <user>@hpg2.rc.ufl.edu
	- a. Type your password and hit return (no characters display while you type).
- 2. Where are you when you login?  $pwd$
- 3. What files are there?  $ls$
- 4. Make a directory: mkdir test script
- 5. Now what's there?  $\text{ls}$  -1
	- a. Linux commands usually have flags to change how they work
	- b. man,  $-h$  or  $-$ help often give you help
- 6. Change into test\_script directory: cd test script or cd te<tab>
- 7. Copy a sample file here  $(.)$ : cp /ufrc/data/training/LinuxCLI/simple.sbatch .
- 8. Check that the copy worked:  $ls$
- 9. Delete that file: rm simple.sbatch
- 10. That file is now *GONE*! Not in your recycle bin or trashcan, but gone!
- 11. Luckily we were working with a copy, let's copy it again: up-arrow, up-arrow, return
- 12. Look at the file: less simple.sbatch (type q to exit when done)
- 13. For now, ignore lines that start with a  $#$  or  $#$  SBATCH, what does this script do?
	- a. Can we run this script here? Why not?
	- b. Start an interactive development  $job:$

```
srun -p hpg2-dev -t 30:00 --pty -u bash -i
```
- c. Get back to where you want to be: cd test script
- d. Now we can run our script: . / simple.sbatch
- e. Did it do what you expected?
- f. Logout of test node: logout
- 14. Use the scheduler to run this job:
	- a. Can't run from home, so...
	- b. Change to scratch file space: cd /ufrc/<groupname>/<username>
	- c. Submit the job: sbatch  $\sim$ /test script/simple.sbatch ( $\sim$  means your home)
	- d. The scheduler pays attention to the #SBATCH lines to schedule and manage your job
- 15. Look at the result file: less example.out
- 16. Time to get some data!
	- a. Find a file on your computer, or a web site, with some text. Copy and paste that into a new file in your text editor (E.g. TextWrangler, NotePad++). We're just looking for some text to process. It doesn't matter what it is!
	- b. Save the file as: **some\_text.txt** (Check that line breaks are Unix)
	- c. Using your text editor or FileZilla, upload this file to your space in /ufrc
		- i. SFTP (port 22) to host:  $\texttt{sftp.rc.ufl.edu}$

ii. Make a directory in /ufrc/<groupname>/<username>/ called: word\_cloud

Do not use **hpg2.rc.ufl.edu**

- 17. Go back to your ssh client and navigate to
	- /ufrc/<groupname>/<username>/word\_cloud
- 18. Use more, head and tail to look at some text.txt
- 19. Copy the example cloud.sbatch script to your directory:
	- a. cp /ufrc/data/training/LinuxCLI/cloud.sbatch .
- 20. Edit this script to have your e-mail: nano cloud. sbatch
- 21. Submit the cloud script: sbatch cloud. sbatch
- 22. Check your e-mail
- 23. Use FileZilla to download your results.
- 24. Open in a web browser.